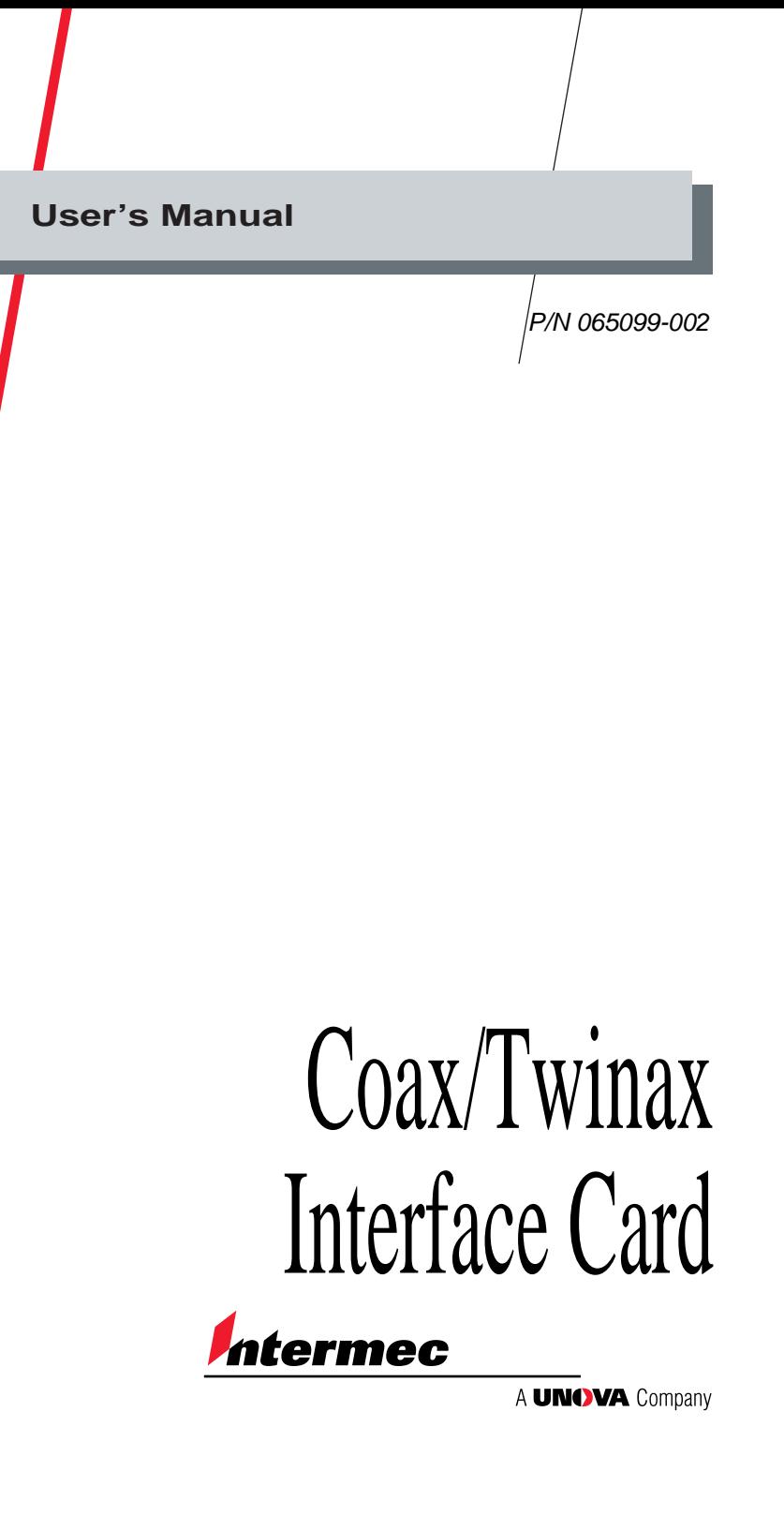

Intermec<sup>®</sup> Corporation 6001 36th Avenue West P.O. Box 4280 Everett, WA 98203-9280

U.S. service and technical support: 1-800-755-5505 U.S. media supplies ordering information: 1-800-227-9947

Canadian service and technical support: 1-800-688-7043 Canadian media supplies ordering information: 1-800-268-6936

Outside U.S. and Canada: Contact your local Intermec service supplier.

The information contained herein is proprietary and is provided solely for the purpose of allowing customers to operate and/or service Intermec manufactured equipment and is not to be released, reproduced, or used for any other purpose without written permission of Intermec.

Information and specifications in this manual are subject to change without notice.

 1997 by Intermec Corporation All Rights Reserved

The word Intermec, the Intermec logo, JANUS, IRL, TRAKKER, Antares, Duratherm, Precision Print, PrintSet, Virtual Wedge, and CrossBar are either trademarks or registered trademarks of Intermec Corporation.

Command Pass-Thru™ is a trademark of I-O Corporation. The information in this manual is based on copyrighted material contained in the *I-O 4000 User's Guide*, published by I-O Corporation, Salt Lake City, Utah.

Throughout this manual, trademarked names may be used. Rather than put a trademark ( $\mathbb{T}^M$  or  $\circledast$ ) symbol in every occurrence of a trademarked name, we state that we are using the names only in an editorial fashion, and to the benefit of the trademark owner, with no intention of infringement.

**Contents**

# **Contents**

**Before You Begin vii** Warranty Information vii Safety Summary vii About This Manual viii

*1*

# **Coax Configuration**

**Using the Interface Card 1-3** Setting the Rotary Switch 1-4

#### **Sending Commands to the Interface Card 1-5**

Using a PC to Configure the Interface Card 1-6 Coax Command Listing 1-7 01: Buffer Size 1-8 07: Print Case 1-8 08: LU1 Language 1-9 34: Intervention Required (IR) Timeout 1-10 39: Ending Delimiter Characters 1-10 40: Beginning Delimiter Characters 1-11 41: Alternate Command Identifier 1-12 42: Buffer Hex Dump 1-12 45: SCS TRN Translate 1-13 55: Custom User Strings 1-13 60: Output Protocol 1-14 65: Character Set Selection 1-15 66: Output Port 1-15 70: Overwrite EBCDIC (SCS/LU1) Translation Table 1-16 71: Overwrite DSC (LU3) Translation Table 1-16 72: Serial Out Baud Rate 1-17 73: Serial Out Word Length 1-17

74: Serial Out Stop Bits 1-17 75: Serial Out Parity 1-18 98: Restore Factory Defaults, Print Self-Test, or Restore Previously Defined Settings 1-18 99: Save Configuration in Nonvolatile Memory 1-18 Using the Advanced Features of the Interface Card 1-19 Command Pass-Thru 1-19 Custom User Strings 1-20 SCS Mode Transparent Data 1-20

# *2*

### **Twinax Configuration**

#### **Configuring the Host 2-3**

**Using the Interface Card 2-3** Setting the Rotary Switch 2-4

### **Sending Commands to the Interface Card 2-6**

Using a PC to Configure the Interface Card 2-7 Twinax Command Listing 2-8 00: Twinax Address 2-8 01: Alternate CPT Start Delimiter 2-9 02: Alternate CPT End Delimiter 2-9 04: User-Defined Strings 2-10 05: Host Language 2-11 17: Character Set 2-11 24: IBM Printer Emulation 2-12 42: Buffer Hex Dump 2-12 60: Output Protocol 2-13 66: Output Port 2-13 72: Serial Out Baud Rate 2-14 73: Serial Out Word Length 2-14 74: Serial Out Stop Bits 2-14 75: Serial Out Parity 2-15

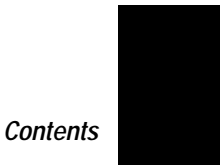

98: Restore Factory Defaults, Print Self-Test, and Restore Previously Defined Settings 2-15 99: Save Current Settings 2-16 Working With User-Defined Command Strings 2-16 Using Command Pass-Thru 2-17

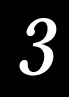

# **Troubleshooting**

**Technical Support 3-3**

**Interface Self-Test 3-3**

**Buffer Hex Dump 3-4**

**Diagnostic Loopback 3-5**

**Twinax Self-Diagnostics 3-6**

**Common Problems 3-6**

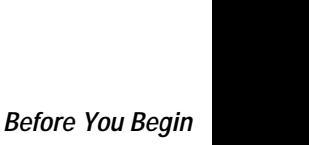

# **Before You Begin**

This section introduces you to standard warranty provisions, safety precautions, and sources of additional product information.

### **Warranty Information**

To receive a copy of the standard warranty provision for this product, contact your local Intermec support services organization. In the U.S. call 1-800-755-5505, and in Canada call 1-800-688-7043. Otherwise, contact your local Intermec sales organization.

### **Safety Summary**

Your safety is extremely important. Read and follow all warnings and cautions in this book before handling and operating Intermec equipment.

**Do not repair or adjust alone** Do not repair or adjust energized equipment alone under any circumstances. Someone capable of providing first aid must always be present for your safety.

**First aid** Always obtain first aid or medical attention immediately after an injury. Never neglect an injury, no matter how slight it seems.

**Resuscitation** Begin resuscitation immediately if someone is injured and stops breathing. Any delay could result in death. To work on or near high voltage, you should be familiar with approved industrial first aid methods.

**Energized equipment** Never work on energized equipment unless authorized by a responsible authority. Energized electrical equipment is dangerous. Electrical shock from energized equipment can cause death. If you must perform authorized emergency work on energized equipment, be sure that you comply strictly with approved safety regulations.

### **About This Manual**

This manual contains all of the information necessary to operate, configure, and troubleshoot the 4630 and 4830 coax/twinax interface card.

### **What You Will Find in This Manual**

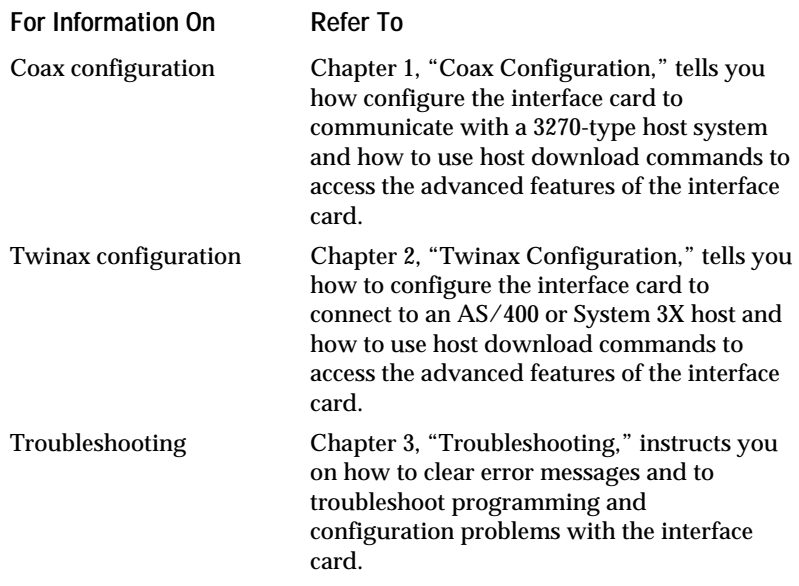

#### **Other Intermec Documents**

The following documents provide additional information about the interface card and your bar code label printer.

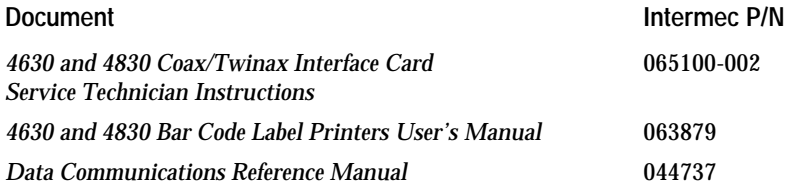

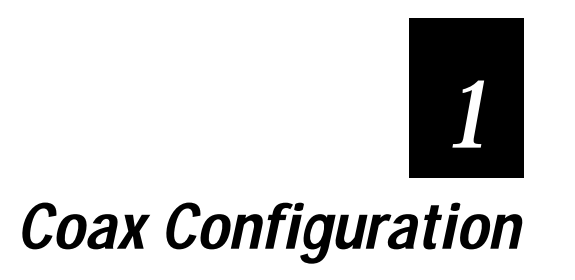

*1*

**The internal coax/twinax interface card provides the Intermec 4630 and 4830 printers with the ability to communicate with a 3270-type host system. The interface card is easy to set up and has many advanced features.**

# **Using the Interface Card**

The coax/twinax interface card is intended for installation by Intermec certified service personnel only. For more information about installing and configuring the interface card, see the *4630 and 4830 Coax/Twinax Interface Card Service Technician Instructions* (Intermec P/N 065100-001).

The interface card has the following default settings:

• Serial port communications with printer:

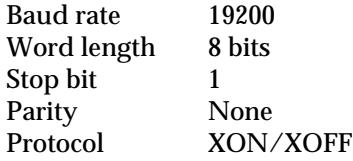

*Note: The communication settings of your printer must match the settings of the interface card (shown above) to establish communications with the host.*

- Code page 850 character set.
- Coax buffer size of 960 bytes.
- USA/Canada English host language.

If you need to change these settings or access the more advanced features of the interface card, refer to the section, "Sending Commands to the Interface Card," described later in this chapter.

When the printer is turned on, the interface card checks for a proper 9 pin host adapter cable to determine the mode of operation. If a cable connection is not found, the interface card LED flashes until the adapter cable is attached. When the coax interface is installed and connected to the host system, the printer emulates a 3287, 3262, 3812- 1, 4028, 4214, or 4224 (non-IPDS) printer.

The interface card is designed to use generic protocol with the Intermec 4630 or 4830 printer. In Generic mode, the interface card does not pass on the LPI and CPI host commands to the printer.

### **Setting the Rotary Switch**

The interface card has a rotary switch that is accessed from the back panel of the printer. The switch has the following settings:

**Positions 0 to 6** Reserved for the twinax cable address. In Coax mode, these switch positions are not defined and function as if the switch is set to position A.

**Position 7** Performs a self-test of the interface card, prints a label with the self-test results, and then goes online with the host. This setting takes effect the next time the printer is turned on.

**Position 8** Restores the default settings of the interface card and then prints a label showing the default values. This setting takes effect the next time the printer is turned on.

**Position 9** Activates Buffer Hex Dump mode. In this mode, data received by the printer is printed as ASCII control characters and in hexadecimal notation. This mode stays active until another switch position is selected (position A is recommended).

*Note: To print labels in Buffer Hex Dump mode, the printer must be in Data Line Print mode .*

**Position A** Provides normal operation of the interface card using the settings that are stored in saved memory.

**Positions B and C** Reserved for future use.

**Position D** Activates a configuration mode where data cannot be sent to the printer. Use this selection to configure the interface card without printing labels.

**Position E** Reserved for Twinax Diagnostics mode and does not function in Coax mode.

**Position F** Activates a coax diagnostic fast loopback test. This test is designed for use with an oscilloscope to evaluate board performance. Disconnect the coax host cable from the coax interface adapter before turning on the printer to run this test.

*1*

# **Sending Commands to the Interface Card**

You can download commands from the host to configure the interface card and to access advanced features. The commands take effect immediately and stay in active memory when the file or screen print is received by the printer.

For example, to change the LU1 language to French you would send the following command:

&%Z08,11

where:

- &% is the Command Pass-Thru delimiter.
- Z indicates a host download command.
- 08 is the command number (LU1 Language).
- , is the separator between the command number and the command setting.
- 11 is the command setting (French).

Multiple commands may be chained together using a slash (/) or a backslash (\) to separate the commands. For example, to set the coax buffer size to 1920 bytes (Z01,2), save the setting (Z99,0), and then print a test label with the configuration settings (Z98,1), you would enter:

&%Z01,2\Z99,0\Z98,1

*Note: If any part of the command syntax is incorrect, the interface ignores the command and the printer prints from the point of the syntax error.*

### **Using a PC to Configure the Interface Card**

If you are at a remote site and do not have access to a host terminal, you can use a PC or other ASCII device to download commands to the interface card. Commands such as restore factory defaults or save the configuration, must be placed at the end of a command sequence since the interface card does not hold incoming data.

To communicate with the card, you must build a custom serial cable. The cable requires a 9-socket connector for the interface card and a 25 socket connector for the PC or ASCII device serial port.

The 9-socket connector has the following connections:

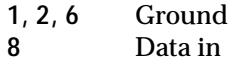

The cable pin assignments are:

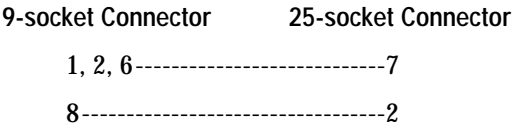

Connect 5, 6, 8, and 20 to the connector.

**To configure the interface card from a PC**

1. Connect the custom serial cable to the 9-pin interface card connector and to the 25-pin PC serial port connector.

Use the following protocol to send data to the interface card: 9600, N, 8, 1, no handshake.

- 2. Create an ASCII text file with the commands you want to send to the interface card.
- 3. Copy the ASCII file to the interface card. From a PC, you can use the DOS Copy comand.

*1*

For example, to set the interface card to the default coax configuration, you would enter the following command line in a text file and then copy the file to the interface card:

&%Z98,0

# **Coax Command Listing**

The coax commands you can use with the interface card are listed below.

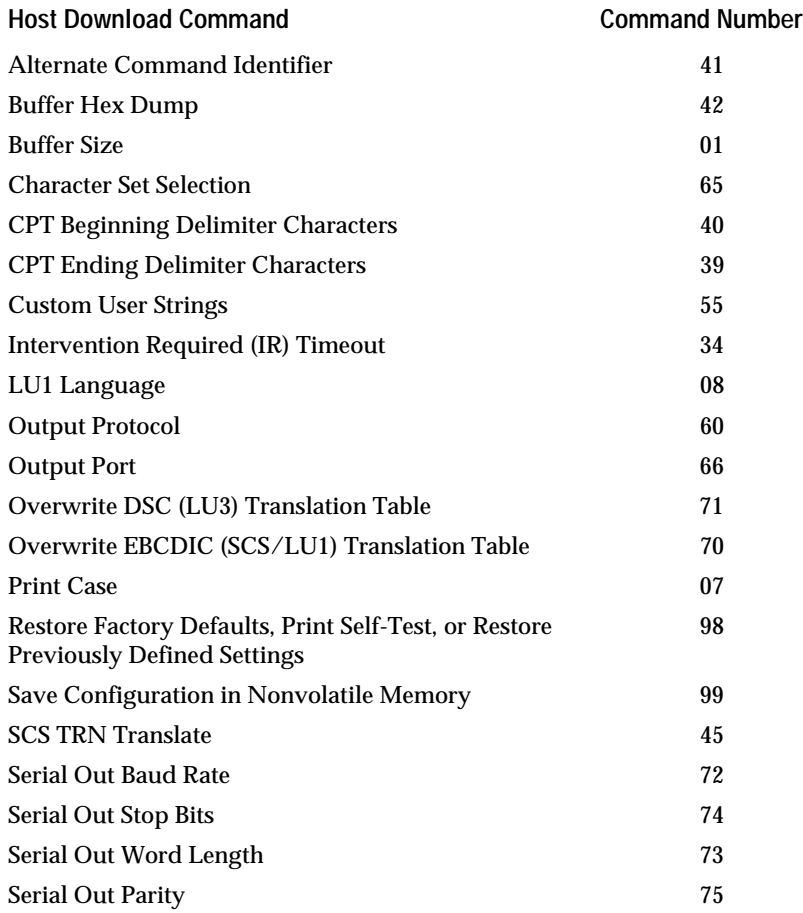

#### **01: Buffer Size**

**Purpose:** Selects the default logical buffer size.

**Syntax:** Z01,*n*

- $\frac{n}{1}$ 
	- 1 960 characters<br>2 1920 characters
	- 2 1920 characters<br>3 2560 characters
	- 3 2560 characters<br>4 3440 characters
	- 3440 characters
	- 5 3564 characters (default)

#### **Example:** &%Z01,3

Sets the logical buffer size to 2560 characters.

**Notes**: This command, along with command 99, changes the logical buffer size selection in the nonvolitile memory of the interface. The logical buffer size is only reported to the host the next time the unit is turned on. The physical buffer size is permanently set at 4K.

#### **07: Print Case**

**Purpose:** Selects the default print case.

**Syntax:** Z07,*n*

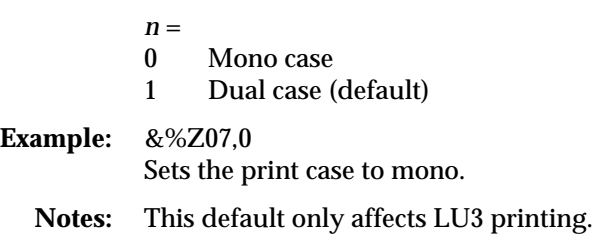

*1*

#### **08: LU1 Language**

**Purpose:** Selects the default LU1 language.

#### **Syntax:** Z08,*n*

 $n =$ <br>01

- 01 English (U.S.) EBCDIC (default)<br>03 Austrian/German
- Austrian/German
- 04 Belgian
- 05 Brazilian
- 06 Canadian (French)
- 07 Danish/Norwegian<br>08 Danish/Norwegian
- Danish/Norwegian (alt.)
- 09 Finnish/Swedish
- 10 Finnish/Swedish (alt.)
- 11 French
- 12 French (alt.—same as 11)<br>13 Austrian/German (alt.—s
- 13 Austrian/German (alt.—same as 3)<br>14 International Set 5
- International Set 5
- 15 Italian
- 16 Japanese (English)
- 19 Spanish
- 20 Spanish (alt.)<br>21 Spanish Speal
- 21 Spanish Speaking<br>22 English (U.K.)
- 22 English (U.K.)<br>23 Norwegian (sa
- 23 Norwegian (same as 07)
- 24 Swedish (same as 09)
- 25 EBCDIC (alt.—same as 01)<br>26 Norwegian (alt.—same as 0
- 26 Norwegian (alt.—same as 08)<br>27 Swedish (alt.—same as 10)
- 27 Swedish (alt.—same as 10)<br>28 Portuguese
- 28 Portuguese<br>29 Canadian (E
- Canadian (Bilingual—same as 06)
- 30 French AZERTY (105 character—same as 11)
- 31 Swiss German (same as 14)
- 32 Swiss French (same as 14)

#### **Example:** &%Z08,04

Sets LU1 language to Belgian.

**Notes:** This command, along with command 99, changes the default LU1 language setting in the permanent memory of the interface.

> The command value should match the language number used in IBM CU configuration sequence number 121.

#### **34: Intervention Required (IR) Timeout**

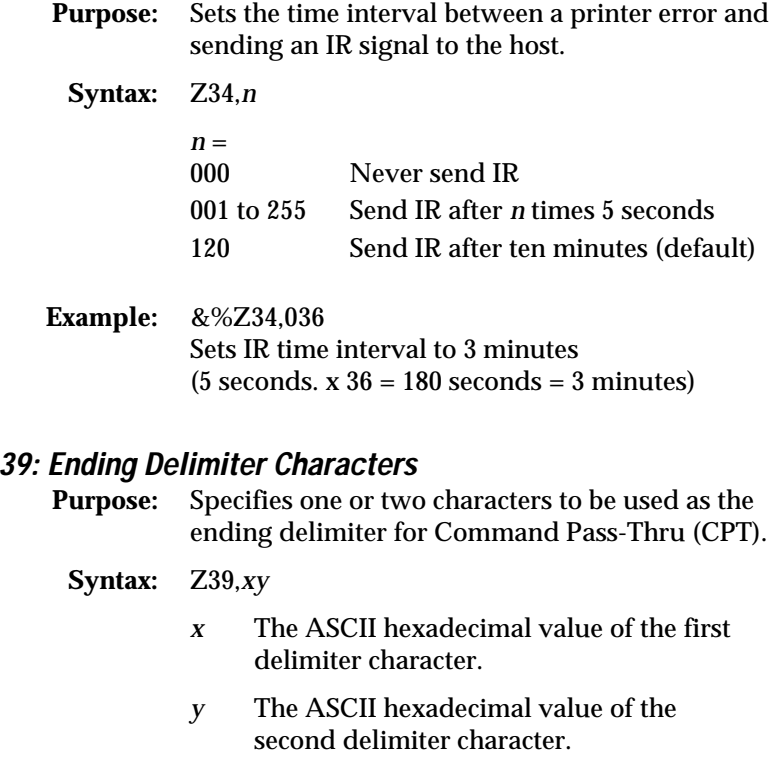

### **Example:** &%Z39,253F

Specifies %? as the alternate ending delimiter characters (% is 25 hex and ? is 3F hex).

- *1*
- **Notes:** If an ending delimiter is not selected, the delimiter selected with command 40 will be the default.

If command 39 and command 40 are both entered, command 39 must be sent after command 40 to be active.

One delimiter character can be specified by entering 00 for the second character. For example, &%Z39,2500 selects % as the delimiter.

A hex code that starts with 00 is invalid.

#### **40: Beginning Delimiter Characters**

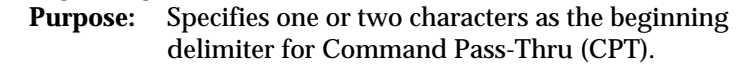

- **Syntax:** Z40,*xy*
	- *x* the ASCII hexadecimal value of the first beginning delimiter character.
	- *y* the ASCII hexadecimal value of the second beginning delimiter character.
- **Example:** &%Z40,253F Specifies %? as the beginning delimiter characters (% is 25 hex and ? is 3F hex).
	- **Notes:** The new character(s) replace &% in front of the Z when sending commands to the interface card.

The default beginning delimiter (&%) is no longer active when you use this command to change it.

One delimiter character can be specified by entering 00 for the second character. For example, &%Z40,2500 selects % as the beginning delimiter.

A hex code that starts with 00 is invalid.

If you do not select an ending delimiter with Command 39, the delimiter selected with this command is used as the default ending delimiter.

#### **41: Alternate Command Identifier**

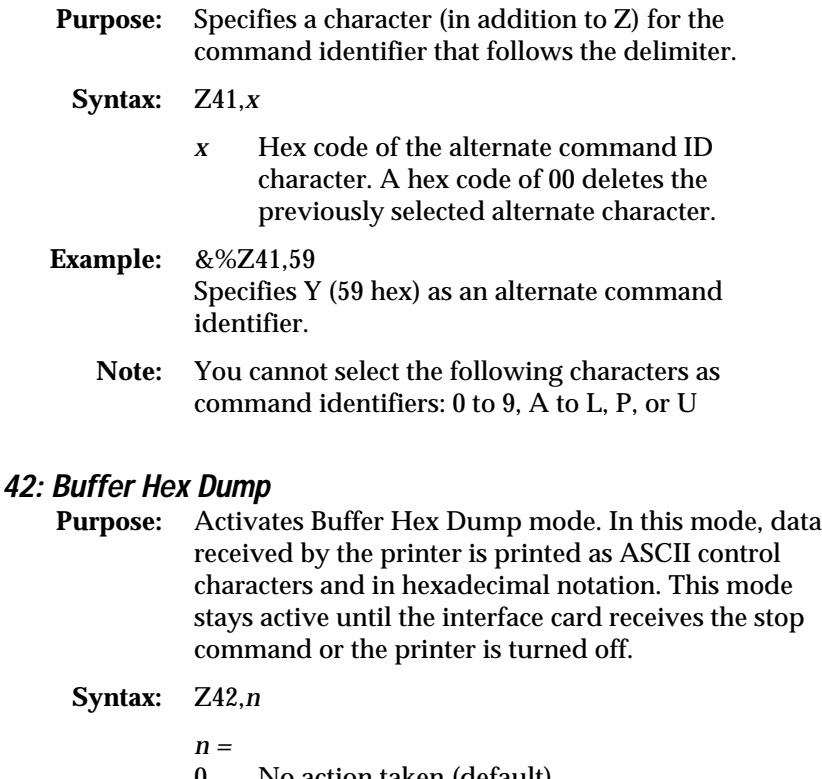

- 0 No action taken (default)<br>1 Start buffer hex dump
- 1 Start buffer hex dump<br>2 Stop buffer hex dump
- Stop buffer hex dump

#### **Example:** &%Z42,1 Starts buffer hex dump printing.

&%Z42,2 Stops buffer hex dump printing.

**Notes:** To print labels in Buffer Hex Dump mode, the printer must be in Data Line Print mode.

> Hex printing starts with the buffer after the start command has been received by the printer and stops with the buffer after the stop command has been received.

*1*

#### **45: SCS TRN Translate**

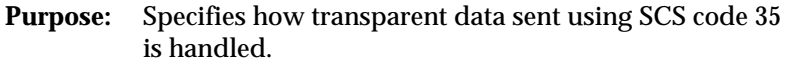

- **Syntax:** Z45,*n*
	- $\frac{n}{0}$ 
		- Binary transparent
	- 1 Emulate IBM 3287 printer (default)

### **Example:** &%Z45,0

All SCS Code 35 data is sent to the printer as binary codes without translation.

**Notes:** Value 1 causes valid graphic characters to be printed normally (converted from EBCDIC to ASCII), while control codes and invalid graphics are printed as hyphens, and normal page formatting is maintained.

> Value 0 causes the 8-bit binary codes to be sent directly to the printer just as they are received from the host.

SCS code 36 functions the same as code 35.

Available in SCS (LU1) mode only.

#### **55: Custom User Strings**

- **Purpose:** Allows you to define a maximum of six custom strings, up to 25 bytes each, that are stored in memory on the interface card.
	- **Syntax:** Z55,*n*(*command string*)

*n =* 0 to 5

*command string* The hex codes of the ASCII characters in the string enclosed in parenthesis.

**Example:** &%Z55,3(020D0A) Defines a custom user string (U3) as <STX><CR><LF> (02 0D 0A hex). This command starts a new label format.

**Notes:** A space is allowed between hex bytes, but is not included in the string.

> The command strings are sent to the printer when the character identifier U and the string number (for example, &%U3) are in the data sent to the pirnter.

> The strings may specify a custom command to be sent directly to the printer. The command will be sent prior to the data if it is placed as the first printable data in the format (position 1, line 1).

To change a custom user string, send command 55 with the new values—the old string is automatically changed.

#### **60: Output Protocol**

**Purpose:** Specifies the output protocol of the interface card for converting host commands.

**Syntax:** Z60,*n*

*n* =

- 
- 0 IBM PPDS<br>1 Epson ESC
- 1 Epson ESC/P2<br>2 Hewlett-Packar
- 2 Hewlett-Packard PCL<br>5 IBM Proprinter 4201/2 5 IBM Proprinter 4201/2
- 6 Epson LQ, 24 pint<br>7 Epson DFX+
- 7 Epson DFX+<br>8 Epson 9 pin (
- 8 Epson 9 pin (DFX)<br>9 Generic (default)
- Generic (default)

**Example:** &%Z60,9 Selects generic protocol.

**Notes:** The interface card is designed to use setting 9, generic

protocol, when installed in the Intermec 4630 or 4830 printer. **Do not change this setting.**

*1*

#### **65: Character Set Selection**

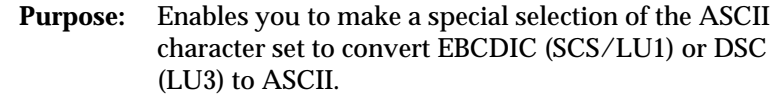

- **Syntax:** Z65,*n*
	- *n* =
	- 1 Roman 8 character set<br>2 Code Page 850 charact
	- 2 Code Page 850 character set (default)

#### **Example:** &%Z65,2 Selects the Code Page 850 character set.

**Notes:** The character set substitutions defined in commands 70 and 71 must be adjusted if the ASCII character set is changed. All previously defined substitutions are lost from saved memory when the character set selection is changed.

> This is the character set that the printer uses in printing. You must also select this character set on the 4630 or 4830 printer using the menu panel.

Refer to the character set summary tables at the end of the self test to confirm which ASCII character is printed for each of the 3270 hex codes. Both the EBCDIC and DSC tables are provided.

#### **66: Output Port**

**Purpose:** Selects the output port. Currently, only the serial port setting is available for this command.

#### **Syntax:** Z66,*n*

*n* =

- 0 Parallel port
- 1 Serial port (default, required)
- 2 Parallel port and initialization string
- 3 Serial port and initialization string
- **Example:** &%Z66,1 Selects the printer serial port.

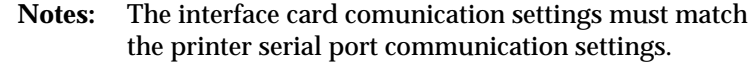

#### **70: Overwrite EBCDIC (SCS/LU1) Translation Table**

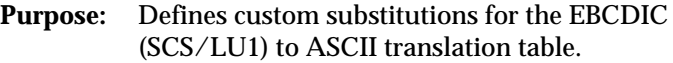

#### **Syntax:** Z70,*x,y*

- *x* The EBCDIC character (in hex) to be changed.
- *y* The substitute ASCII character (in hex).

#### **Example:** &%Z70,7B,40

Prints the @ character (40 hex) when the interface card receives the # character (EBCDIC 7B).

**Notes:** Previously stored substitutions are automatically changed to the new selection when the same hex location is specified in the EBCDIC table.

> Previously stored substitutions are cancelled if an ASCII hex sequence of 00 is specified.

Use command 99 to store the substitutions in nonvolatile memory. They become effective the next time the printer is turned on.

#### **71: Overwrite DSC (LU3) Translation Table**

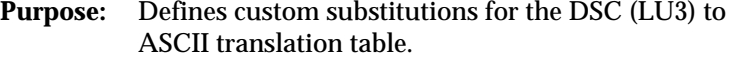

#### **Syntax:** Z71,*x,y*

*x* The DSC character (in hex) to be changed.

*y* The substitute ASCII character.

#### **Example:** &%Z70,7B,40

Prints the @ character (40 hex) when the interface receives the corresponding DSC character.

**Notes:** This command functions like command 70, except the substitutions are applicable to the DSC (LU3) translation table.

*1*

#### **72: Serial Out Baud Rate**

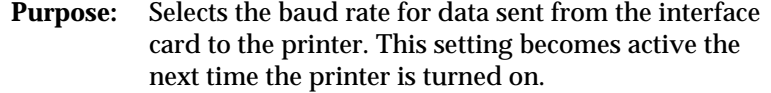

#### **Syntax:** Z72,*n*

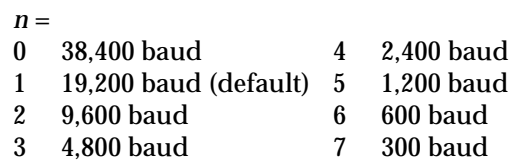

#### **Example:** &%Z72,0

Sets the outgoing baud rate on the interface card to 38,400.

#### **73: Serial Out Word Length**

**Purpose:** Selects the word length of data sent from the interface card to the printer. This setting becomes active the next time the printer is turned on.

**Syntax:** Z73,*n*

- *n* = 7 7 bits 8 8 bits (default)
- **Example:** &%Z73,7 Sets the outgoing word length on the interface card to 7 bits.

#### **74: Serial Out Stop Bits**

**Purpose:** Selects the number of stop bits of a data stream sent from the interface card to the printer. This setting becomes active the next time the printer is turned on. **Syntax:** Z74,*n*

> *n* =  $\frac{1}{2}$  1 bit (default) 2 bits

**Example:** &%Z75,2 Sets the outgoing stop bits on the interface card to 2.

#### **75: Serial Out Parity**

**Purpose:** Selects the parity of a data stream sent from the interface card to the printer. This setting becomes active the next time the printer is turned on.

**Syntax:** Z75,*n*

- $\frac{n}{0}$ 
	- None (default)
- 1 Odd
- 2 Even

**Example:** &%Z75,2

Sets the outgoing parity on the interface card to even.

#### **98: Restore Factory Defaults, Print Self-Test, or Restore Previously Defined Settings**

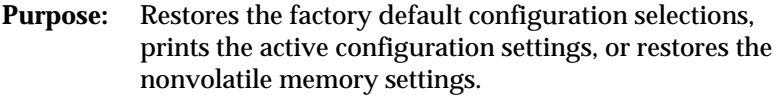

**Syntax:** Z98,*n*

- $\frac{n}{0}$
- 0 Restores the factory setup<br>1 Prints the active configura
- 1 Prints the active configuration settings<br>2 Restores the settings stored in nonvolation
- Restores the settings stored in nonvolatile memory

**Example:** &%Z98,1 Prints the active configuration settings.

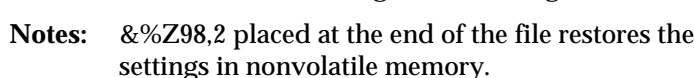

### **99: Save Configuration in Nonvolatile Memory**

**Purpose:** Saves the active setup in nonvolatile memory on the interface card. This setup takes effect the next time the printer is turned on.

**Syntax:** Z99,0

**Example:** &%Z99,0

*1*

**Notes:** Active configuration commands are lost when the printer is turned off.

### **Using the Advanced Features of the Interface Card**

There are three advanced features of the coax interface card you can use to access special functions on your printer:

- Command Pass-Thru
- Custom User Strings
- SCS Mode Transparent Data

#### **Command Pass-Thru**

Command Pass-Thru (CPT) provides access to all of the built-in features of the printer, even if these features are not available through the host software. Command Pass-Thru lets you place printer-specific command sequences into the data sent to the printer. For example, you can send an <STX> control character to the printer to start a label even though there is no EBCDIC <STX> character defined by the host. The interface recognizes these special sequences and passes the command through to the printer.

**To use Command Pass-Thru**

1. Convert a printer command to hexadecimal code. For example,

 $<$ STX> $<$ CR> $<$ LF> = 02 0D 0A

2. Place the hex code, surrounded by the start and end delimiters (&% or the alternate CPT start and end delimiters) at the point in the file where the feature is to take effect. For example,

&%020D0A&% or &%02 0D 0A&%

A space may be entered between hexadecimal code pairs to make the command easier to read. **Do not** put spaces between the delimiter and the hexadecimal characters.

Only characters from 00 to FF are recognized (alphabetic characters must be in upper case).

*Note: Errors in a Command Pass-Thru sequence cause the interface to ignore the command and to resume printing from the point the error occurred. Command Pass-Thru may invalidate horizontal spacing.*

#### **Custom User Strings**

Host download command 55 allows you to define up to six (0 through 5) custom user strings. A user string can be an ASCII control character, a form feed, or another printer command.

To activate a custom user string, place the delimiter (&% or the beginning delimiter you defined with command 40), the command identifier U, and the number of the custom user string into the file being sent to the printer.

For example, use command 55 to define user string number 3 to be the ASCII control character <STX> (start of text, 02 hex):

&%Z55,3(02)

To send this user string  $\langle \langle \langle \langle \langle \rangle \rangle \rangle$  to the printer at the start of a label, enter the following command at the start of the label format:

 $&$ 8U3

When the interface card receives the label format, it will interpret &%U3 as <STX> and send the control character to the printer.

#### **SCS Mode Transparent Data**

SCS transparent mode (SCS TRN code 35) provides a method for transparent data transmission when operating in LU1 mode. To use this method, you must be connected to a system using SNA protocol and be operating as a Logical Unit Type 1.

An SCS TRN sequence begins with a one-byte binary count immediately following the TRN code. The count indicates the number of bytes, not including the count byte, of transparent data to follow. Up to 256 bytes of transparent data can be sent in each sequence.

SCS TRN data is user-defined and is not scanned for SCS control codes. However, to emulate the characteristics of the IBM 3287, data is translated to ASCII with undefined and non-printable characters (control characters) printed as hyphens. The interface card offers the option to emulate the IBM 3287 or to pass the data without translation. Refer to command 45: SCS TRN Translate, for more information.

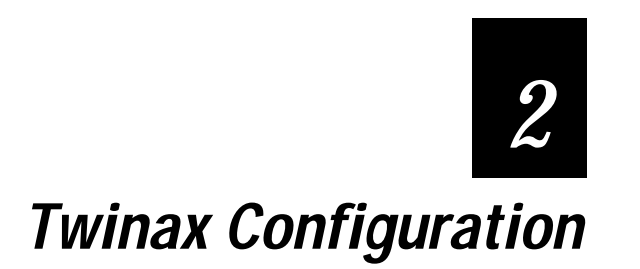

#### **Twinax Configuration**

*2*

**The internal coax/twinax interface card provides the Intermec 4630 and 4830 printers with the ability to communicate with an AS/400 or System 3X host system. The interface card is easy to set up and has many advanced features.**

# **Configuring the Host**

You must configure the host with a cable address and device ID for the printer and set the twinax address on the interface card before you can communicate in Twinax mode. See your system operator or system manuals for details.

The 4630 and 4830 printers use Intermec Printer Language (IPL) to print labels. As a result, a printer emulation device ID should not be critical; however, Intermec recommends that you use the ID of a 5256 printer. The following printer emulation IDs can also be used to maintain compatibility with previous installations: 5224, 5225, or 4214.

The default host language should match the language used by the host so that the translations match.

# **Using the Interface Card**

The coax/twinax interface card is intended for installation by Intermec certified service personnel only. For more information about installing and configuring the interface card, see the *4630 and 4830 Coax/Twinax Interface Card Service Technician Instructions* (Intermec P/N 065100-001).

The interface card uses the following default settings:

• Serial port communications with printer:

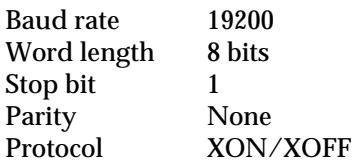

The communication settings of your printer **must** match the settings of the interface card (shown above) to establish communications with the host.

- Code page 850 character set.
- Twinax printer emulation ID of 5256.
- USA/Canada English host language

If you need to change these settings or access the more advanced features of the interface card to meet your system needs, refer to the section, "Sending Commands to the Interface Card," described later in this chapter.

When the printer is turned on, the interface card checks the cable connection to determine the mode of operation. If a cable connection is not found, the LED flashes until the proper cable is attached.

The interface card is designed to use generic protocol with the Intermec 4630 or 4830 printer. In Generic mode, the interface card does not pass on the LPI and CPI host commands to the printer.

#### **Setting the Rotary Switch**

The interface card uses a rotary switch that is accessed from the back panel of the printer. The positions on this switch are defined below:

**Positions 0 to 6** Selects the twinax cable address. When the printer is turned on, the communications address saved in memory is compared to the rotary switch address in the following manner:

- If the two addresses match, normal operation occurs.
- If the rotary switch address is different than the address saved in memory, the rotary selection is saved in memory and the new address selection is used for communications.
- If the switch position is not  $0$  to  $6$ , then the saved memory address is used in conjunction with the current rotary switch selection (for example, printing a self test label).

*Note: When the interface card is reset to default parameters, an address of 0 is saved in memory.*

#### **Twinax Configuration**

*2*

**Position 7** Performs a self-test of the interface card, prints a label with the self-test results, and then goes online with the host. This setting takes effect the next time the printer is turned on.

**Position 8** Restores the default settings of the interface card and then prints a label with the default values. This setting takes effect the next time the printer is turned on.

**Position 9** Activates Buffer Hex Dump mode. In this mode, data received by the printer is printed as ASCII control characters and in hexadecimal notation. This mode stays active until another switch position is selected (position A is recommended).

*Note: To print labels in Buffer Hex Dump mode, the printer must be in Data Line Print mode .*

**Position A** Provides normal operation of the interface card using the settings that are stored in saved memory.

**Positions B and C** Reserved for future use.

**Position D** Activates a Configuration mode where data cannot be sent to the printer. Use this selection to configure the interface card without printing labels.

**Position E** Activates Twinax Diagnostics mode. Disconnect the twinax host cable from the twinax adapter attached to the interface card before turning on the printer to run this test. A "Test Sequence Complete" label is printed when test runs without problems. If a diagnostic error is encountered during the test, an error label is printed.

**Position F** Activates the twinax diagnostic fast loopback test. This test is designed to be performed using an oscilloscope to evaluate board performance. Disconnect the twinax host cable from the twinax adapter that is attached to the interface card before turning on the printer to run this test.

### **Sending Commands to the Interface Card**

You can download commands from the host to configure the interface card and to access its advanced features. Host commands take effect immediately and stay in active memory when the file or screen print is received by the printer.

For example, to change the twinax address from 0 to 4, you would send the following command:

&%Z00,4

where:

- &% is the Command Pass-Thru delimiter.
- z is the command identifier.
- 00 is the command number.
- , is the separator between the command number and the command setting.
- 4 is the command setting (address 4).

Multiple commands can be chained together using a slash (/) or backslash (\) to separate the commands. For example, to set the printer emulation ID to 4214 (Z24,3), save the setting (Z99,0), and then print a test label (Z98,1), you would enter:

&%Z24,3\Z99,0\Z98,1

*Note: If any part of the command syntax is incorrect, the interface ignores the command and the printer prints from the point of the syntax error.*

#### **Twinax Configuration**

*2*

### **Using a PC to Configure the Interface Card**

If you are at a remote site and do not have access to the host, you can use a PC or other ASCII device to download commands to the interface card. Commands such as restore factory defaults or save the configuration, must be placed at the end of a command sequence since the interface card does not hold incoming data.

To communicate with the card, you must build a custom serial cable. The cable requires a 9-socket connector for the interface card and a 25 socket connector for the PC or ASCII device serial port.

The 9-socket connector has the following connections:

**1, 2, 6** Ground **8** Data in

The cable pin assignments are:

**9-socket Connector 25-socket Connector**

1, 2, 6 ---------------------------7 8 ---------------------------------2

Connect 5, 6, 8, and 20 to the connector.

#### **To configure the interface card from a PC**

1. Connect the custom serial cable to the 9-pin interface card connector and to the 25-pin PC serial port connector.

Use the following protocol to send data to the interface card: 9600, N, 8, 1, no handshake.

- 2. Create an ASCII text file with the commands you want to send to the interface card.
- 3. Copy the ASCII file to the interface card. From a PC, you can use the DOS Copy comand.

For example, to set the interface card to the default twinax configuration, you would enter the following command in a text file and then copy the file to the interface card:

&%Z98,0

# **Twinax Command Listing**

The following table shows the commands you can use with the interface card.

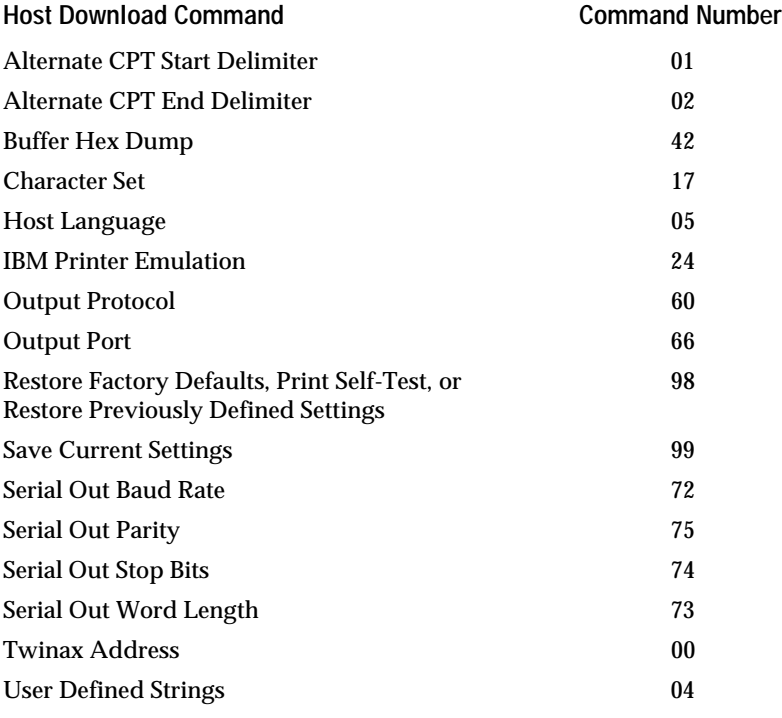

### **00: Twinax Address**

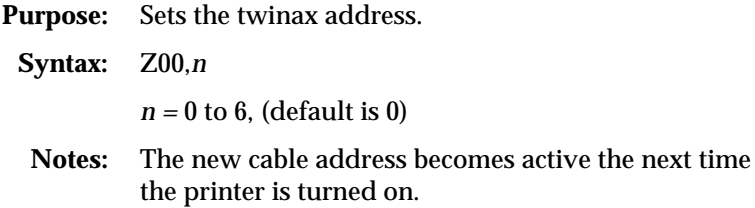

#### **Twinax Configuration**

*2*

#### **01: Alternate CPT Start Delimiter**

**Purpose:** Creates an alternate Command Pass-Thru (CPT) start delimiter, in addition to working as an alternate host download delimiter. Only one alternate CPT start delimiter is allowed.

#### **Syntax:** Z01,*xy*

- *x* the first delimiter character (may be any printable character other than &).
- *y* the second delimiter character.
- *xy* two spaces—deletes the alternate CPT start delimeter.

#### **Example:** &%Z01,#\* Creates the alternate CPT start delimiter #\*.

#### **02: Alternate CPT End Delimiter**

**Purpose:** Creates an alternate CPT end delimiter. This delimiter cannot be used as an alternate host download delimiter.

- **Syntax:** Z02,*xy*
	- *x* the first delimiter character (may be any printable character other than &).
	- *y* the second delimiter character.
	- *xy* two spaces—deletes the alternate CPT end delimeter.

#### **04: User-Defined Strings**

**Purpose:** Creates up to ten user-defined strings to send to the printer. Place the hex codes representing the printer command inside the parentheses (up to 25 hex pairs).

**Syntax:** Z04,*n*(*hex codes*)

 $n = 0$  to 9

(*hex codes*) The user-defined hex code string to be stored in the interface card memory under the selected value number (0 to 9). To activate the command, place &%U*n* (where *n* is the value number) in the file.

( ) Deletes the specified user-defined string from memory.

**Example:** &%Z04,3(020D0A)

Creates a user-defined string to start a label. Hex values 02, 0D, and 0A represent the ASCII control characters <STX>, <CR>, and <LF> respectively. This is string number 3 and to use it, you place &%U3 in the file sent to the printer.

&%Z04,3( ) Deletes the user-defined command string number 3.

#### **Twinax Configuration**

*2*

#### **05: Host Language**

**Purpose:** Selects the language used by the twinax host.

#### **Syntax:** Z05,*n*

 $n =$ <br> $00$ 

- 00 Multinational<br>01 USA/Canada
- 01 USA/Canada<br>02 Austria/Germ
- Austria/Germany
- 03 Belgium
- 04 Brazil
- 05 Canada/French<br>06 Denmark/Norw
- Denmark/Norway
- 07 Finland/Sweden<br>08 France
- **France**
- 09 Italy
- 10 Japan
- 11 Japan (English)
- 12 Portugal
- 13 Spain
- 14 Spanish speaking
- 15 United Kingdom

**Example:** &%Z05,00 Selects the multinational character set (00).

#### **17: Character Set**

**Purpose:** Selects the character set for a font. This character set is used as the underlying ASCII table for EBCDIC to ASCII translations.

> See your printer user's manual to verify that the character set and font are supported by the printer.

#### **Syntax:** Z17,*n*

#### *n* =

- 0 Roman 8, (HP PCL only)
- 1 Code Page 850<br>2 Code page 437.
- 2 Code page 437, (not valid for HP PCL)

#### **Example:** &%Z17,1

Selects Code Page 850 character set.

**Notes:** Code Page 437 character set (often used in PC applications) has 41 fewer characters than Code Page 850.

#### **24: IBM Printer Emulation**

**Purpose:** Selects the active IBM printer emulation.

**Syntax:** Z24,*n*

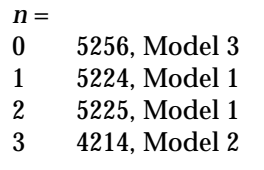

**Example:** &%Z24,2 Sets the active printer emulation to 5225, Model 1.

#### **42: Buffer Hex Dump**

**Purpose:** Activates Buffer Hex Dump mode. In this mode, data received by the printer is printed as ASCII control characters and in hexadecimal notation. This mode stays active until the interface card receives the stop command or the printer is turned off.

**Syntax:** Z42,*n*

- *n =*
- 0 No action taken (default)
- 1 Start buffer hex dump
- 2 Stop buffer hex dump

#### **Example:** &%Z42,1

Starts buffer hex dump printing.

#### &%Z42,2

Stops buffer hex dump printing.

**Notes:** The printer must be in Data Line Print mode.

Printing starts with the buffer after the start command has been received by the printer and stops with the buffer after the stop command has been received.

#### **Twinax Configuration**

*2*

#### **60: Output Protocol**

**Purpose:** Specifies the output protocol of the interface card for converting host commands.

#### **Syntax:** Z60,*n*

*n* =

- **IBM PPDS**
- 1 Epson ESC/P2<br>2 Hewlett-Packar
- Hewlett-Packard PCL
- 5 IBM Proprinter 4201/2
- 6 Epson LQ, 24 pint<br>7 Epson DFX+
- Epson DFX+
- 8 Epson 9 pin (DFX)<br>9 Generic (default)
- Generic (default)

**Example:** &%Z60,9 Selects generic protocol.

**Notes:** The interface card is designed to use setting 9, generic protocol, when installed in the Intermec 4630 or 4830 printer. **Do not change this setting.**

#### **66: Output Port**

**Purpose:** Selects the output port.

**Syntax:** Z66,*n*

- $\frac{n}{0}$ Parallel port
- 1 Serial port (required setting)<br>2 Parallel port and initialization
- 2 Parallel port and initialization string
- 3 Serial port and initialization string

**Example:** &%Z66,1 Selects the serial port.

**Notes:** The serial port communications settings on the printer must match the interface card comunications settings.

#### **72: Serial Out Baud Rate**

**Purpose:** Selects the baud rate for data sent from the interface card to the printer. This setting becomes active the next time the printer is turned on.

**Syntax:** Z72,*n*

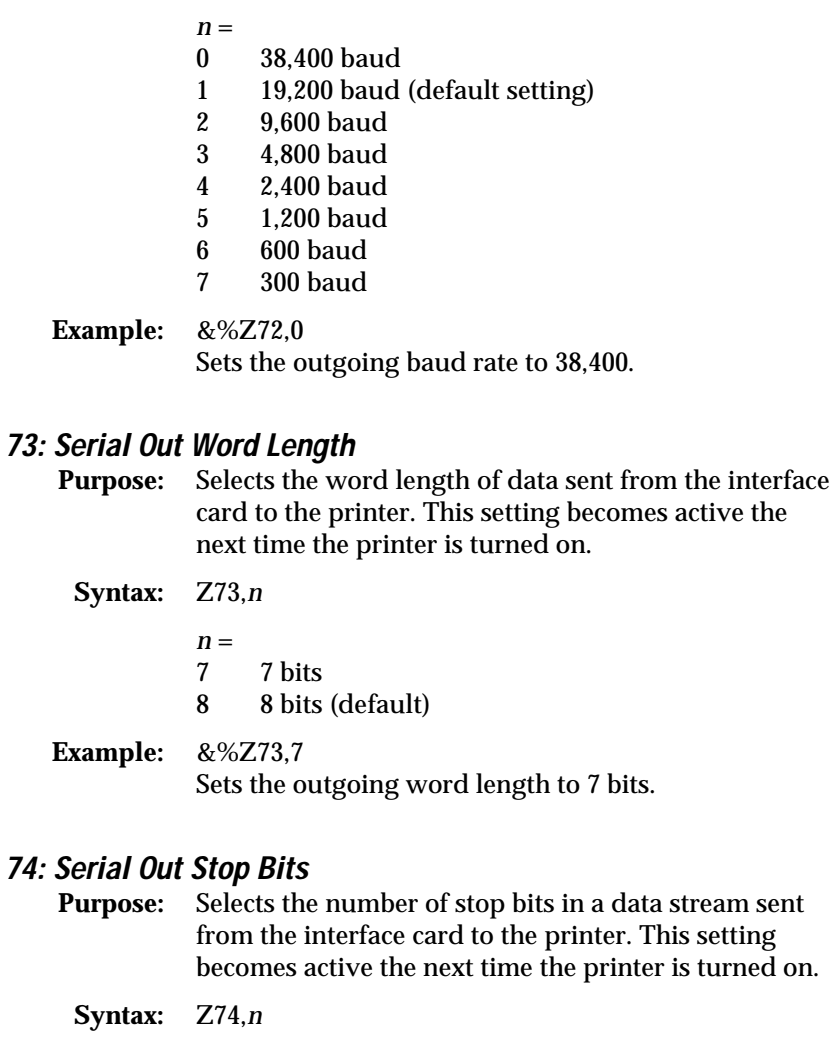

 $n =$ <br>1 1 1 bit (default)<br>2 2 bits 2 bits

#### **Twinax Configuration**

*2*

**Example:** &%Z75,2 Sets the number of stop bits to 2.

#### **75: Serial Out Parity**

- **Purpose:** Selects the parity of a data stream sent from the interface card to the printer. This setting becomes active the next time the printer is turned on.
	- **Syntax:** Z75,*n*
		- $\frac{n}{0}$
		- None (default)
		- 1 Odd<br>2 Even
		- **Even**
- **Example:** &%Z75,2 Sets the outgoing parity to even.

### **98: Restore Factory Defaults, Print Self-Test, and Restore Previously Defined Settings**

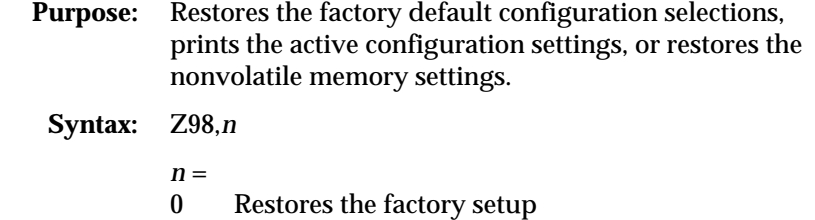

- 1 Prints the active configuration settings
- 2 Restores the settings stored in nonvolatile memory
- **Example:** &%Z98,1 Prints the active configuration settings.
	- **Notes:** To restore the settings in nonvolatile memory, place &%Z98,2 at the end of the file.

#### **99: Save Current Settings**

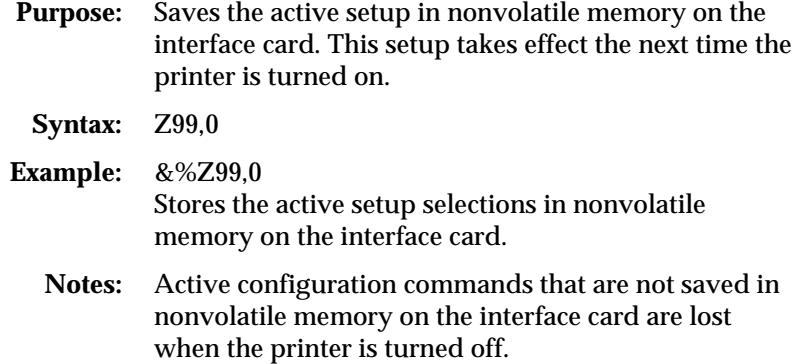

### **Working With User-Defined Command Strings**

To activate a user-defined command string, type the delimiter (&% or alternate CPT start delimiter) followed by the string number (U0 through U9) into the file. When the file is sent to the printer, the interface card recognizes the &%U*n* and sends the command assigned to the string number (*n*) to the printer.

For example, you can assign string number 1 to a command string to start a label (<STX><CR><LF>; hex codes 02, 0D, and 0A respectively):

&%Z04,1(02,0D,0A)

Enter &%U1 in the file at the point where you want to start the label.

Some commands may continue until another string is encountered that returns printing to normal, or for some host systems, until the next label is sent to the printer.

If you want to verify the commands in your user-defined command string, place the printer in Data Line Print mode (Service Menu, Data Line Print, Enabled) and then send the &%U*n* command to the interface card. The printer prints the ASCII commands and corresponding hex codes of the data it receives.

#### **Twinax Configuration**

*2*

# **Using Command Pass-Thru**

Command Pass-Thru (CPT) provides access to all of the built-in features of the printer, even if these features are not available through the host software. Command Pass-Thru lets you place printer-specific command sequences into the data sent to the printer. This feature provides the capability to send command characters to the printer even though there is no EBCDIC character defined by the host.

For example, you can send an <STX> (hex 02) control character to the printer to start a label even though there is no EBCDIC <STX> character defined by the host. The interface card recognizes these special sequences and passes the command through to the printer.

#### **To use Command Pass-Thru**

- 1. Convert a printer command to hexadecimal code. For example, <STX><CR><LF> converts to 02 0D 0A hex.
- 2. Place the hex codes, surrounded by the start and end delimiters (&% or the alternate CPT start and end delimiters), at the point in the file where the feature is to take effect.

&%020D0A&% or &%02 0D 0A&%

A space may be entered between hexadecimal code pairs to make the command easier to read. Do not put spaces between the delimiter and the hexadecimal characters.

Only characters from 00 to FF are recognized (alphabetic characters must be in upper case).

*Note: Errors in a Command Pass-Thru sequence cause the interface card to ignore the command and the printer to resume printing from the point the error occurred. Command Pass-Thru may invalidate horizontal spacing.*

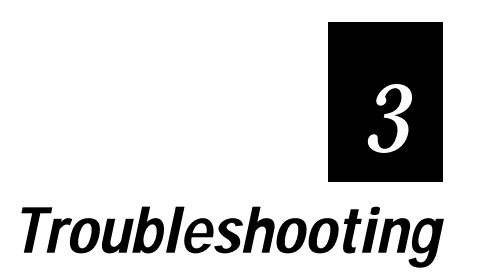

# **Troubleshooting**

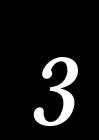

**This chapter provides instructions for performing diagnostic tests on the coax/twinax interface card and contains solutions to common interface problems.**

# **Technical Support**

If you are unable to solve a problem by following the procedures in this section, verify that:

- the printer is installed correctly
- the interface configuration settings are correct
- you performed the appropriate diagnostic tests

When you contact your Intermec representative, have the following information available:

- printer and interface self-test labels
- model number and serial number of the printer
- description of the problem
- results of diagnostic tests
- type of host system or controller

You may also need to print in Buffer Hex Dump mode. You can do this by setting the interface card rotary switch (located on the back panel of the printer) to position 9 and placing the printer in Data Line Print mode. The printer prints the data it receives from the host as ASCII control characters and hexadecimal codes.

# **Interface Self-Test**

To verify proper installation and configuration of the interface card, perform an interface card self-test. The self-test prints the current software version, memory condition (RAM and ROM), and basic configuration settings.

**To start the self-test at the printer**

- 1. Turn off the printer and make sure the proper 9-pin host adapter is attached to the interface card.
- 2. Set the interface card rotary switch to position 7.
- 3. Turn on the printer.

**To start the self-test from your terminal**

- 1. Turn off the printer and make sure that the proper 9-pin host adapter is attached to the interface card.
- 2. Turn on the printer and wait for the interface card LED to indicate Line Sync.
- 3. Send the following command from the host to the printer:

&%Z98,1

If a self-test label does not print, the interface card failed the self-test and you should contact your Intermec representative for more information.

### **Buffer Hex Dump**

The interface card can print the buffer contents as ASCII control characters and in hexadecimal codes. This can be useful in diagnosing problems with the label format, interface, or the printer. The EBCDIC hex data is printed on a grid corresponding to the position of the data in the buffer.

**To start Buffer Hex Dump mode at the printer**

- 1. Turn off the printer and make sure that the proper 9-pin host adapter is attached to the interface and connected to the host.
- 2. Turn on the printer and wait for the ONLINE READY display.
- 3. Place the printer into Data Line Print mode (Service Menu, Data Line Print, Enabled).
- 4. Set the interface card rotary switch to position #9.

## **Troubleshooting**

*3*

All data sent to the printer prints as ASCII control characters and hexadecimal codes.

*Note: To stop Buffer Hex Dump mode, turn off the printer and return the interface rotary switch to position A.*

**To start Buffer Hex Dump mode at the host**

- 1. Turn off the printer and make sure the proper 9-pin host adapter is attached to the interface card and that the printer is connected to the host.
- 2. Turn on the printer and wait for the ONLINE READY display.
- 3. Place the printer in Data Line Print mode (Service menu, Data Line Print, Enable).
- 4. Send the following command from the host to the host printer: &%Z42,1

All data sent to the printer prints as ASCII control characters and hexadecimal codes.

# **Diagnostic Loopback**

In Diagnostic Loopback mode, the interface card transmits data to itself to check for errors.

**To start Diagnostic Loopback mode**

- 1. Turn off the printer and disconnect the host cable(s) from the 9-pin host adapter, but leave the adapter connected to the interface card.
- 2. Set the interface card rotary switch to position F.
- 3. Turn on the printer. The printer prints a test label indicating that the interface card is in Diagnostic Loopback mode.
- 4. Turn off the printer to end Diagnostic Loopback mode and set the interface card rotary switch to position A.

### **Twinax Self-Diagnostics**

The interface card can perform a complete analysis of twinax functions by transmitting data to itself and analyzing how that data is processed. If an error is detected, a message is printed on a test label.

**To perform the interface self-diagnostics test**

- 1. Turn off the printer and disconnect the twinax host cable(s) from the 9-pin host adapter, but leave the host adapter connected to the interface card.
- 2. Set the interface card rotary switch to position E.
- 3. Turn on the printer. The printer starts the twinax diagnostics test and prints a label if an error is encountered or when the test is complete.
- 4. Turn off the printer to end the self-diagnostics test and set the interface card rotary switch to position A.

### **Common Problems**

Use this section as a guide to resolving common problems that may occur with the interface card. Please refer to this section before contacting your Intermec representative.

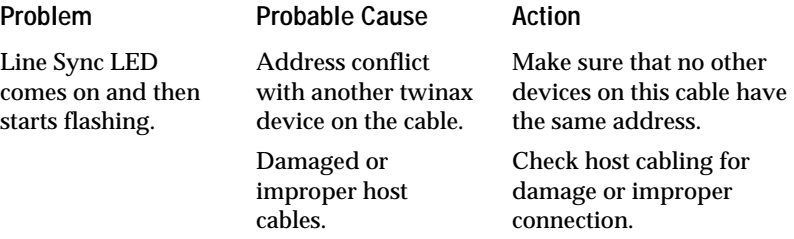

### **Troubleshooting**

*3*

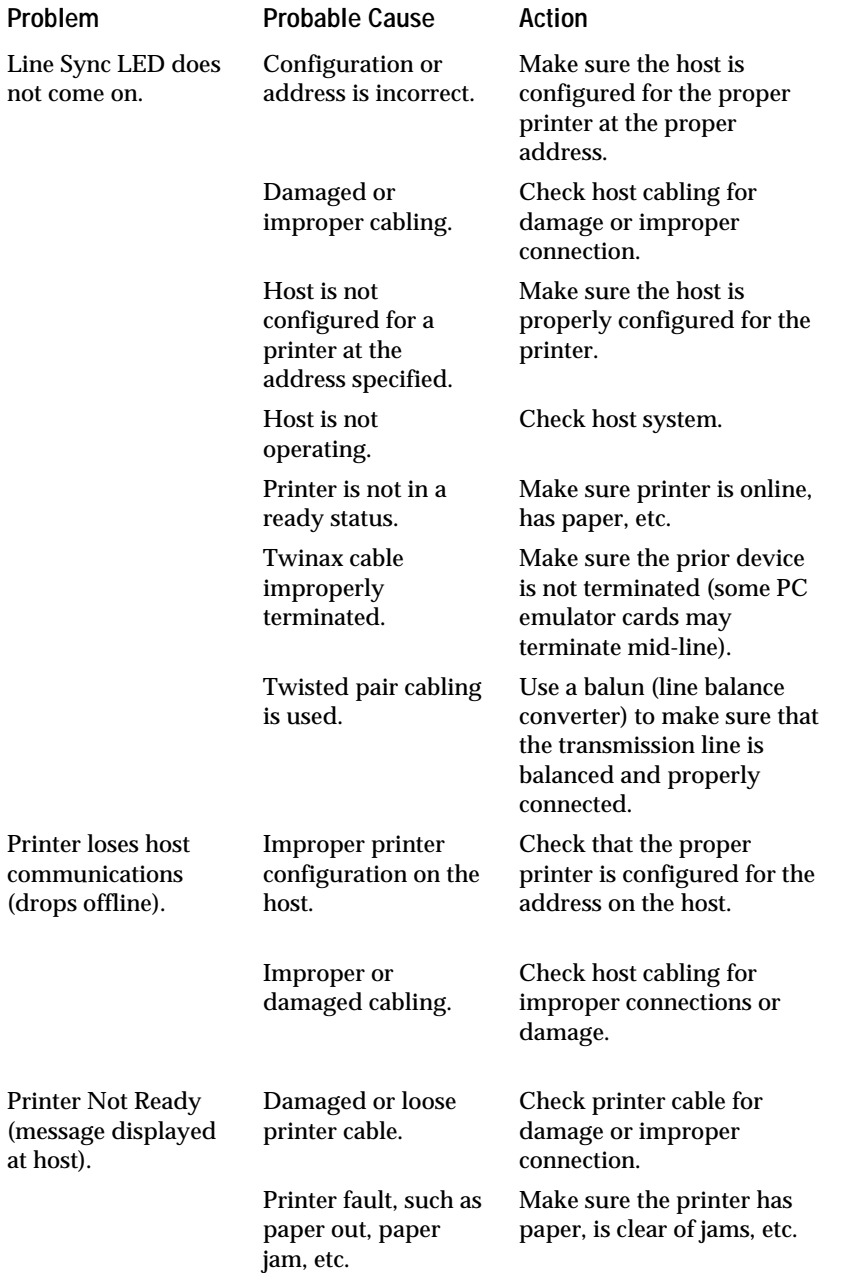